22A475A

# **IT TRANSDATA®**

,

## **ABACUS OPTICAL PROBE DRIVERS**

This document discusses installing the ABACUS Optical Probe drivers. Online drivers and driver CDs from ABACUS Electrics no longer work in many cases, so the probes now come in a configuration that will normally use Windows Update to automatically load the necessary driver and operate normally. However, in some cases due to security restrictions on the user's computer, it may be necessary to download the drivers from FTDI. The Abacus Electrics probes use an IC from FTDI Chip (ftdichip.com). The most recent Virtual COM Port (VCP) driver that supports the underlying FT232/245BM is Is currently located at (subject to change):

1. Enter the FTP site [ftp://71.170.37.26/Abacus\\_FTDI2.12.28.zip](ftp://71.170.37.26/Abacus_FTDI2.12.28.zip)

username: abacus

password: driver

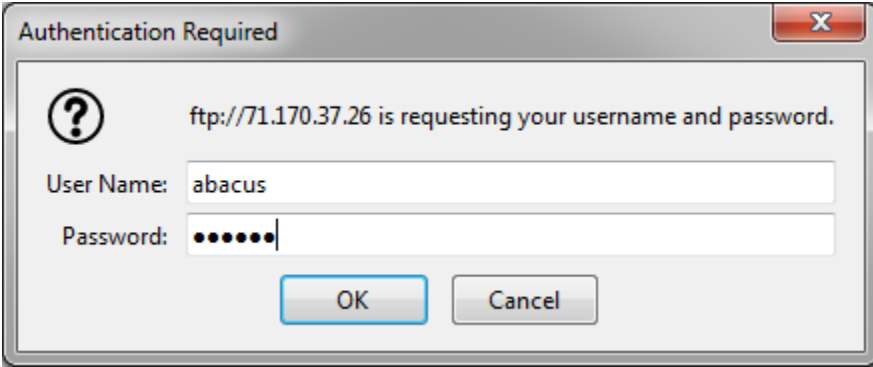

## 2. Save the file that appears

 $\mathcal{L}^{\pm}$ 

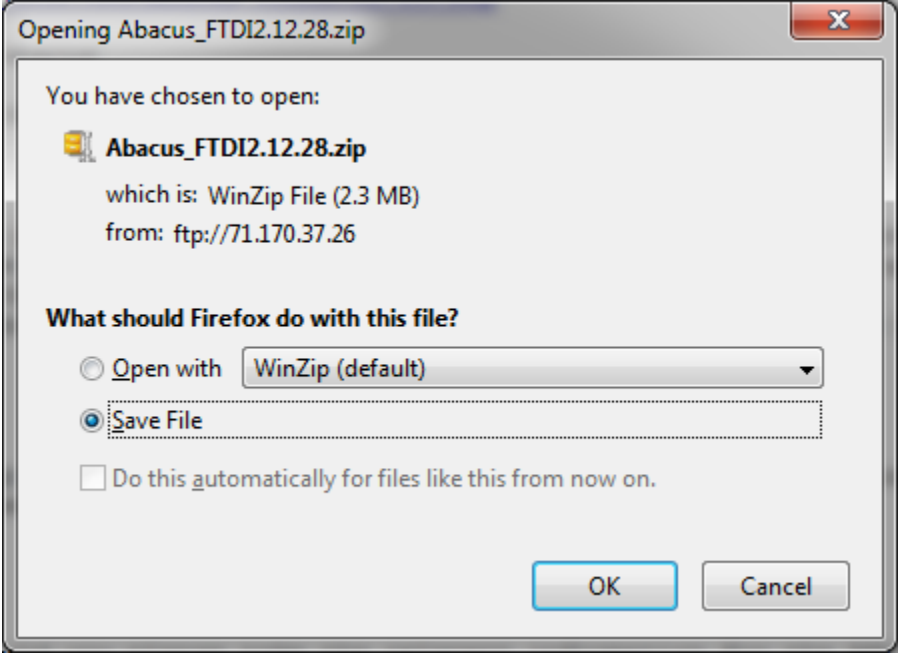

## 3. Unzip the downloaded file

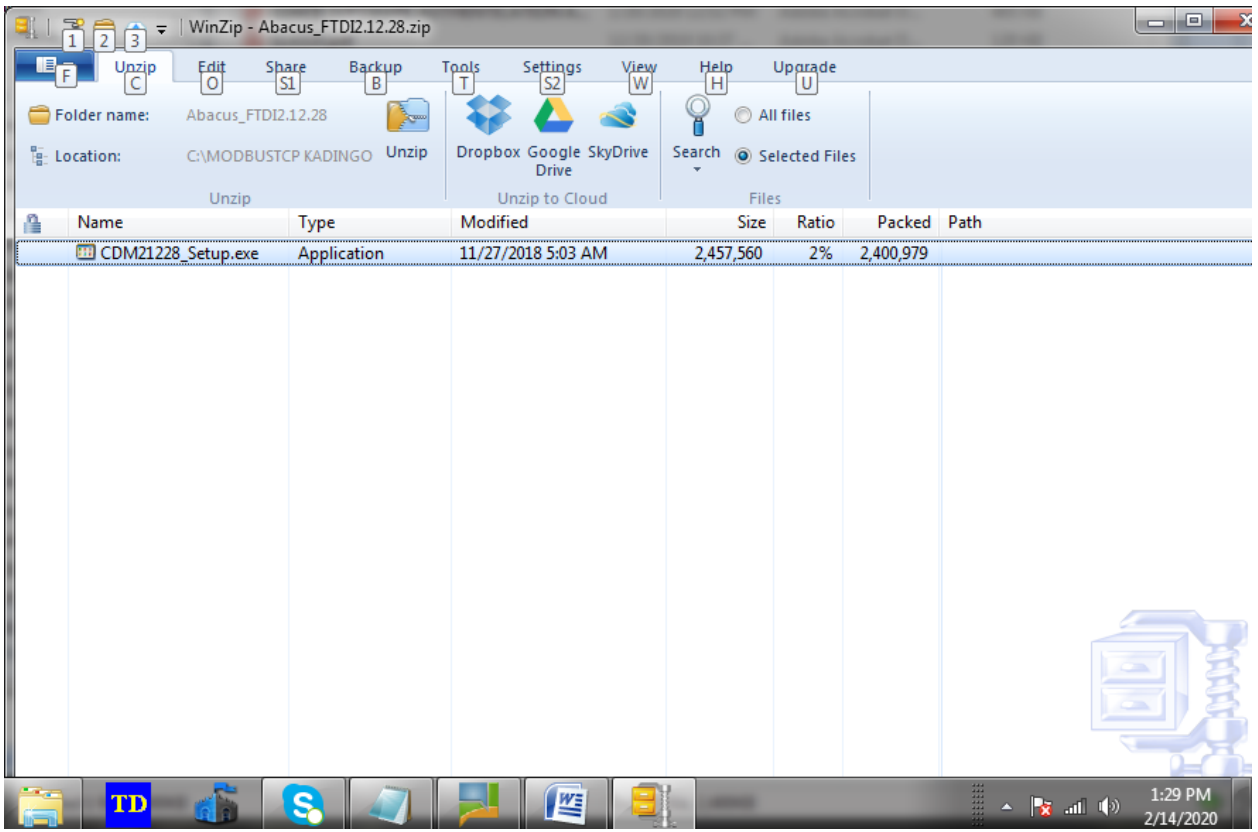

#### 4. Proceed to the unzipped folder

Abacus\_FTDI2.12.28

,

#### 5. Run the Setup file

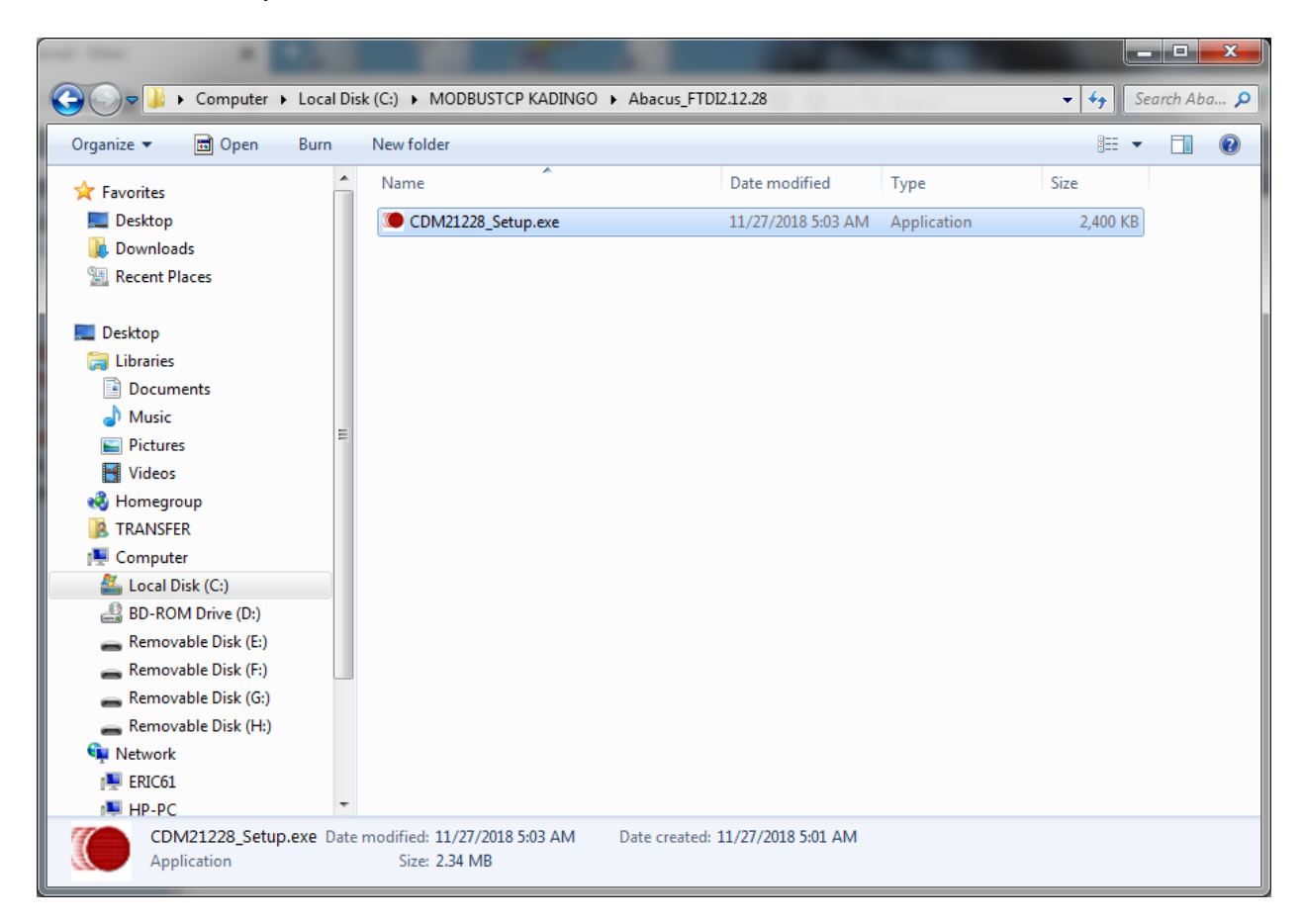

#### 6. FTDI CDM DRIVERS

 $\mathcal{F}^{\pm}$ 

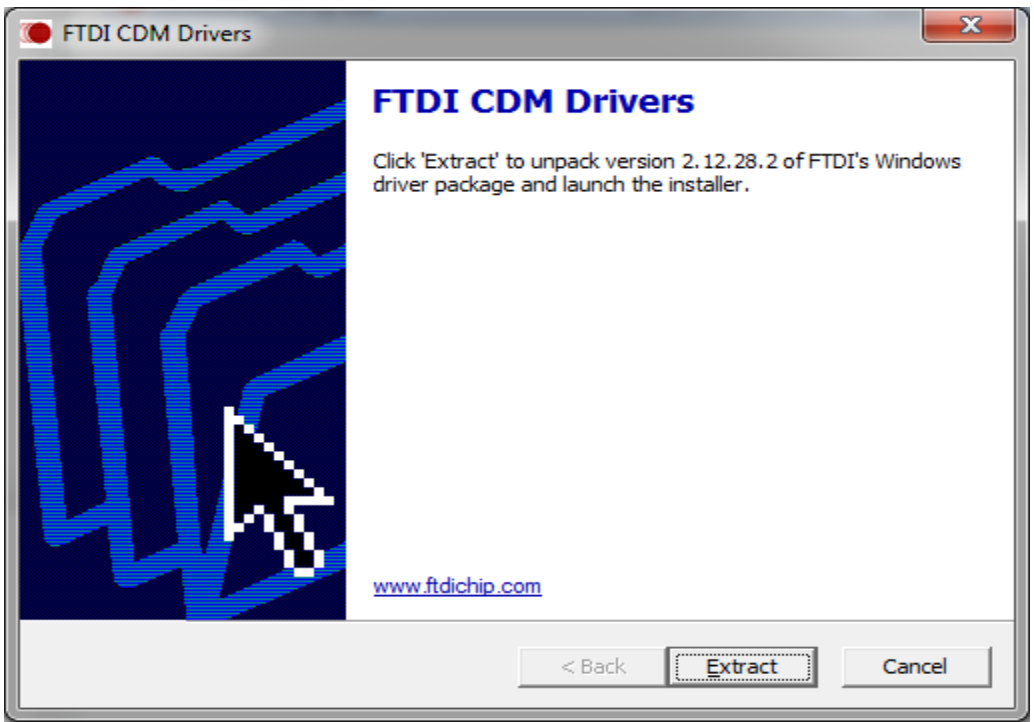

### 7. Successful download of FTDI drivers

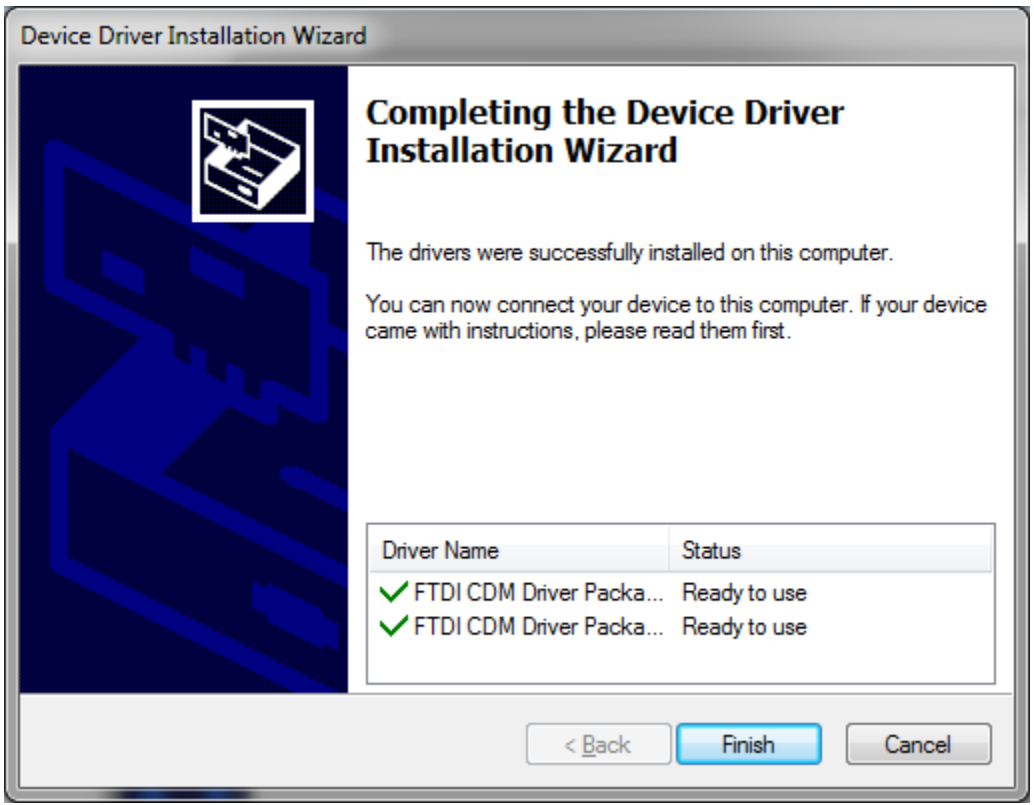